## New Phone? Let's set up Duo!

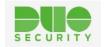

## You will need:

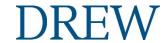

- Your new phone
  - A computer

## On your phone:

1. Install Duo Mobile from your app store/play store if it isn't installed from a backup

## On the computer:

- 1. Go to drew.edu/duo.
- 2. Let the Duo Push time out (that is, do nothing.
- 3. On the "Duo Push timed out" screen, click the "I got a new phone" link.
- 4. Click the "Text me a link" button.
- 5. Open the text message on your phone and follow the link.
- 6. Click "Save" on your phone.
- 7. Exit the Duo Mobile app.
- 8. Click "Continue" on the computer.
- 9. Approve the Duo Push on your phone.

You are off to the races!

Remember to restart your phone every so often so the push notifications continue to work.